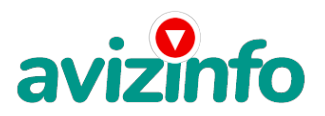

avizinfo.by

## **работа в работа**

Минск, Беларусь

Здравствуйте!

Я предлагаю простейший способ заработать деньги, не выходя из дома. Дочитайте до конца данную статью, уделите всего несколько минут, ВЫ НИЧЕГО НЕ ПОТЕРЯЕТЕ, чтение еще никому не повредило! Я Вас уверяю, ваше материальное положение резко улучшится, ЕСЛИ ТОЛЬКО ВЫ ЭТОГО ЗАХОТИТЕ !!! Я предлагаю Вам вещь, к которой и сам относился поначалу скептически. Но в отличие от многих подобных предложений – ЭТО ДЕЙСТВИТЕЛЬНО РАБОТАЕТ. Понимаю, с каким недоверием Вы это читаете – но продолжайте, прошу, дочитайте статью до конца!

Все, что от Вас требуется – это наличие выхода в Интернет и 10-20 минут свободного времени в день. СРАЗУ ПРЕДУПРЕЖДАЮ – ВСЁ АБСОЛЮТНО ЛЕГАЛЬНО, НЕ ТРЕБУЕТСЯ НИКАКИХ ВЗНОСОВ И ВЛОЖЕНИЙ. ПОПРОБУЙТЕ, даже если вас что-то не устроит, максимум что вы потеряете, это 10 минут свободного времени. Всё, что Вам нужно будет делать – это щелкать по предложенным ссылкам, тем самым посещая нужные веб-страницы и оставаться на этих страницах в течение 30 секунд. За посещение каждой странички Вам начисляется несколько центов. Вы спросите, и почему это за посещение веб-страницы мне будут платить? А все очень просто. Существуют компании, которые увеличивают посещаемость интернет-сайтов, за что последние платят им деньги. Именно с такой компанией Вы и будете иметь дело. Эта компания будет предоставлять Вам список интернет-страниц, которые требуется посетить. Для начала Вам следует зарегистрироваться на сайте bux. to, который и будет предоставлять Вам ссылки на веб-страницы и платить за их посещение деньги. Для регистрации пройдите следующие шаги: 1. Перейдите по этой ссылк http://bux.to/?r=litoltol /> 2. В правом верхнем углу кликните "Register". 3. В поле "Username" вводите свой ник-нейм (пишем на английском языке). 4. Поле "Password" – пароль для последующего входа в систему (не менее шести символов, только буквы и цифры), обязательно запомните его.

5. "Confirm Password" – повторяем пароль.

6. В поле "Email Address" вводим действующий e-mail.

7. "Confirm Email Address" – повторяем e-mail.

8. "AlertPay E-mail Address For Payments" – еще раз вводим e-mail.

9. В поле "Your Country" выберите страну, где вы находитесь.

10. И в поле "Referrer (if any)" введите "litoltol" (без кавычек, все

цифры). Это означает, что ссылку на этот сайт

Вам дал именно я.

11.Последнее, что вам нужно сделать для регистрации – это ввести безопасный код, изображенный на картинке, **аvi** $\vec{n}$ **ыды, by** можете разобрать этот код, кликните **ве атарусе канде скар в его пятнаты б**ак Объявлений AvizInfo.by

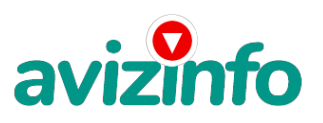

## avizinfo.by

Поздравляю, регистрация пройдена!!! Теперь можете войти в систему, для этого кликните "Login" в верхнем правом углу и введите ник-нэйм, пароль и безопасный код с картинки. После этого Вы можете приступать непосредственно к своим прямым обязанностям – кликать по ссылкам и посещать веб-страницы, для этого кликните "Surf Ads". Перед Вами появиться таблица с ссылками, по которым Вам надо перейти. Сначала их будет немного, но со временем, если Вы будете ежедневно посещать нужные страницы, количество предоставляемых ссылок будет расти. При переходе по ссылке появляется некоторая веб-страница (для экономии трафика можете выключить загрузку картинок, видео, музыки в настройках браузера (рекомендую

Internet Explorer)). Вверху страницы появиться таймер, отсчитывающий 30 секунд.

По истечении 30 секунд вместо таймера должна появиться надпись "Done" и рядом

с ней галочка. Если галочка не появилась, возможно, произошла ошибка, тогда пройдите по

ссылке заново. После прохождения всех ссылок можете обновить страницу со списком этих ссылок, чтобы убедиться, что кликнули все предложенные ссылки. Если какая-то ссылка оказалась не зачеркнутой, перейдите по ней еще раз. На этот день ваша работа закончена. Проверяйте список ссылок каждый день!!! А теперь, как я и обещал, я расскажу, как увеличить свой доход многократно. В системе Bux. to действует программа "Приведи клиента, получи бонус", согласно которой при регистрации нового клиента по Вашей ссылке, Вы получаете солидный бонус от каждого клика этого клиента. Чем больше Ваших "последователей", тем больше бонусов Вы получаете, тем самым имея возможность зарабатывать до \$1, 500. 00 в месяц, если по Вашей ссылке зарегистрируются 500 новых клиентов, а это не так уж много, при условии что каждый день в Интернете появляются тысячи новых пользователей. Что же нужно делать? А нужно делать то, что делаю я, то есть распространять свою ссылку в безграничных просторах Интернета.Ссылку вы можете получить после регистрации перейдя на вкладку "My Stats" после записи "To refer others, use" идет уже ваша ссылка. И самое главное – как же получить деньги "на руки"? В разделе "My Stats" выводится ваша статистика: сколько визитов на веб-страницы Вы совершили, сколько "последователей" привлекли, сколько эти последователи совершили визитов и самое главное – Ваш баланс счета. Деньги можно снимать на банковскую карточку Visa, MasterCard и другие, такие карточки выдаются в любом банке. Как только Ваш баланс составит \$50 (но не меньше, таковы правила сайта), Вы можете перевести их на свою карточку, кликнув "cashout" рядом с Вашим балансом и ввести номер Вашей карточки (номер нужно спросить в банке). После этого можете смело бежать к ближайшему банкомату и снимать свои честно заработанные деньги.

Ссылки проверяйте по мере возможности – дополнительные ссылки появляются и проподают. Примерное время выхода их с 8:00 до 9:00, с 11:30 до 12:30, с 16:00 до 17:00 и с 23:00 до 00:00. Время может и изменяться.

Примерное

колличество может достигать 50 – 70 ссылок в день.

Цена: **10 \$** Тип объявления: Услуги, предлагаю Торг: уместен

**слава слава 213456**